## **Overview**

※The contents of this document are current as per the time of publication. However, minor changes may be made.

Sep 11 <sup>th</sup> 2018

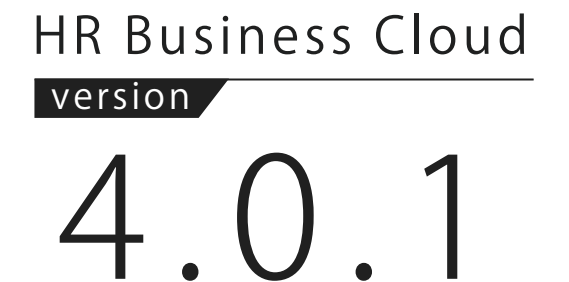

-Release Note

HR Business Cloud(HRBC) Version 4.0.1 has the following changes .

### *1* Select multiple options for an item and merge

It is now possible to select multiple options for Multi Line Text items, Checkbox items and Search Box (Multiple Selection) items and merge them accordingly.

2 Set the record to be used as base

• Fixed the issue of 「Default」 value of option items not displaying properly when creating a new option record or customizing it.

## **Issues**

・Fixed the issue of an error message appearing on the PDF creation screen when a template with a logo is applied, then when the create new template (+ button) is clicked then cancel followed by 「Preview」 or「Save」.

Date items and Date Time items on the search screen, and 「All Items (matching search criteria)」 is selected as the range of records to be exported.

• Fixed the issue of phase restriction not being reflected on phase settings of email templates when the Multi-job Mail function is used.

・Fixed the issue of error message failing to display on the report function and regular process failing to complete when the data being processed exceeds 500,000 records.

・Fixed the issue of a blank displaying when the value of an option is converted on the export screen then later, a new value is added to the option.

• Fixed the issue of empty content in export file when 「Last Week (Sunday to Saturday)」 is selected in

・Fixed the issue of update via API on activity failing when the activity 'To' date is older than 'From'

date.  $\rightarrow$ This issue can be solved by changing the API validation

For details, please refer to the following page:

https://hrbcapi.porters.jp/hc/ja/articles/360007695794 (Japanese Only)

System Administrator settings necessary

It is now possible to set the base record to be used when performing merging.

# **Details**

## *1* Select multiple options for an item and merge

#### **Summary**

It is now possible to select multiple options for Multi Line Text items, Checkbox items and Search Box (Multiple Selection) items and merge them accordingly.Also, the merged items on the far right can be edited and new items added too.

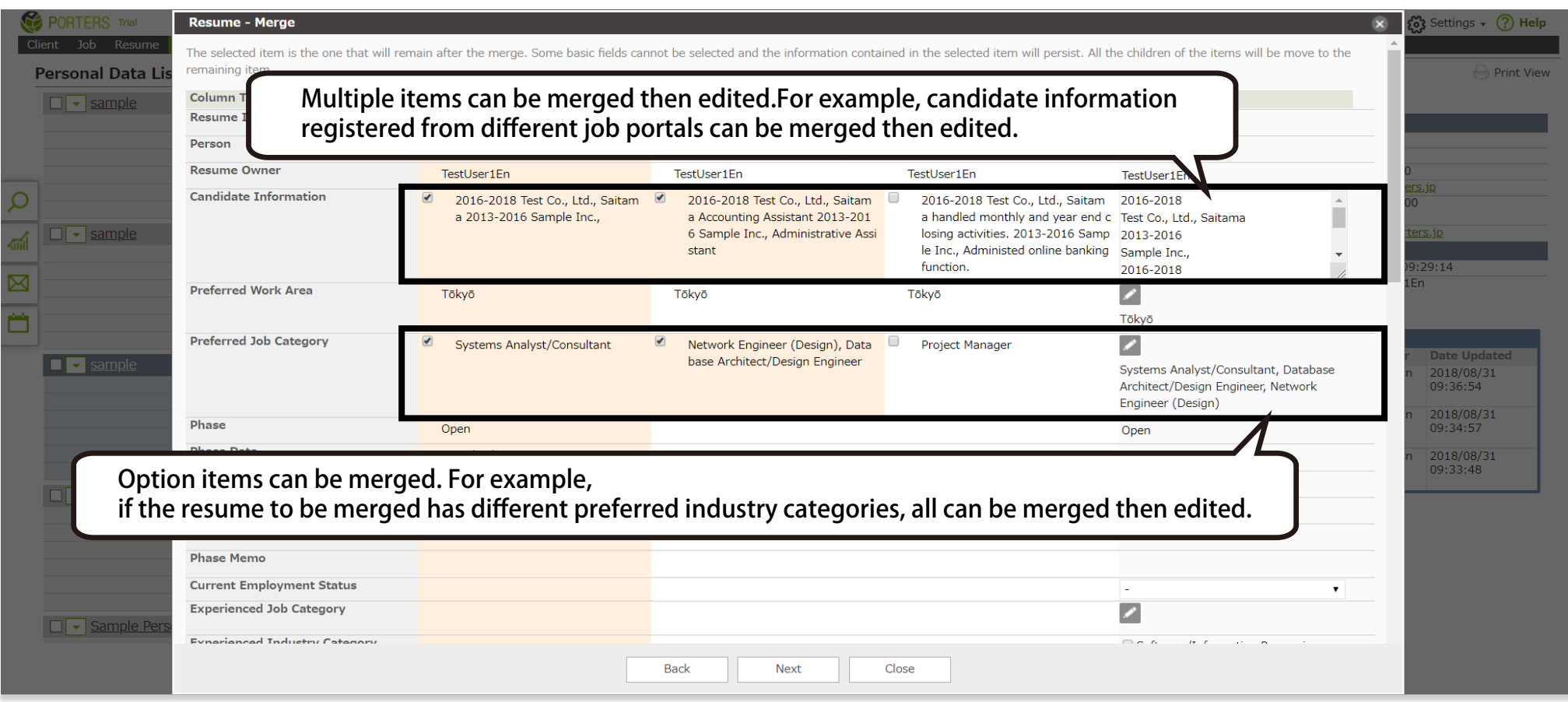

2 Set the record to be used as base System Administrator settings necessary

It is now possible to set the base record to be used when performing merging from 「Settings」

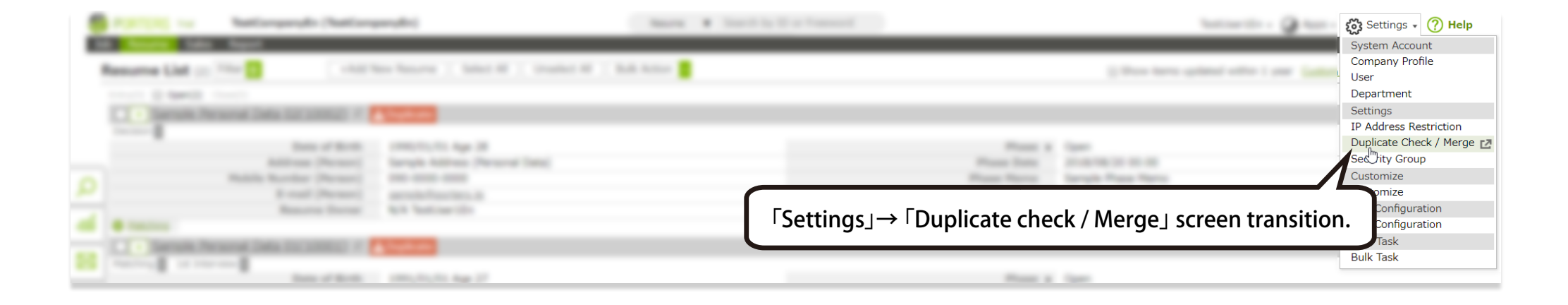

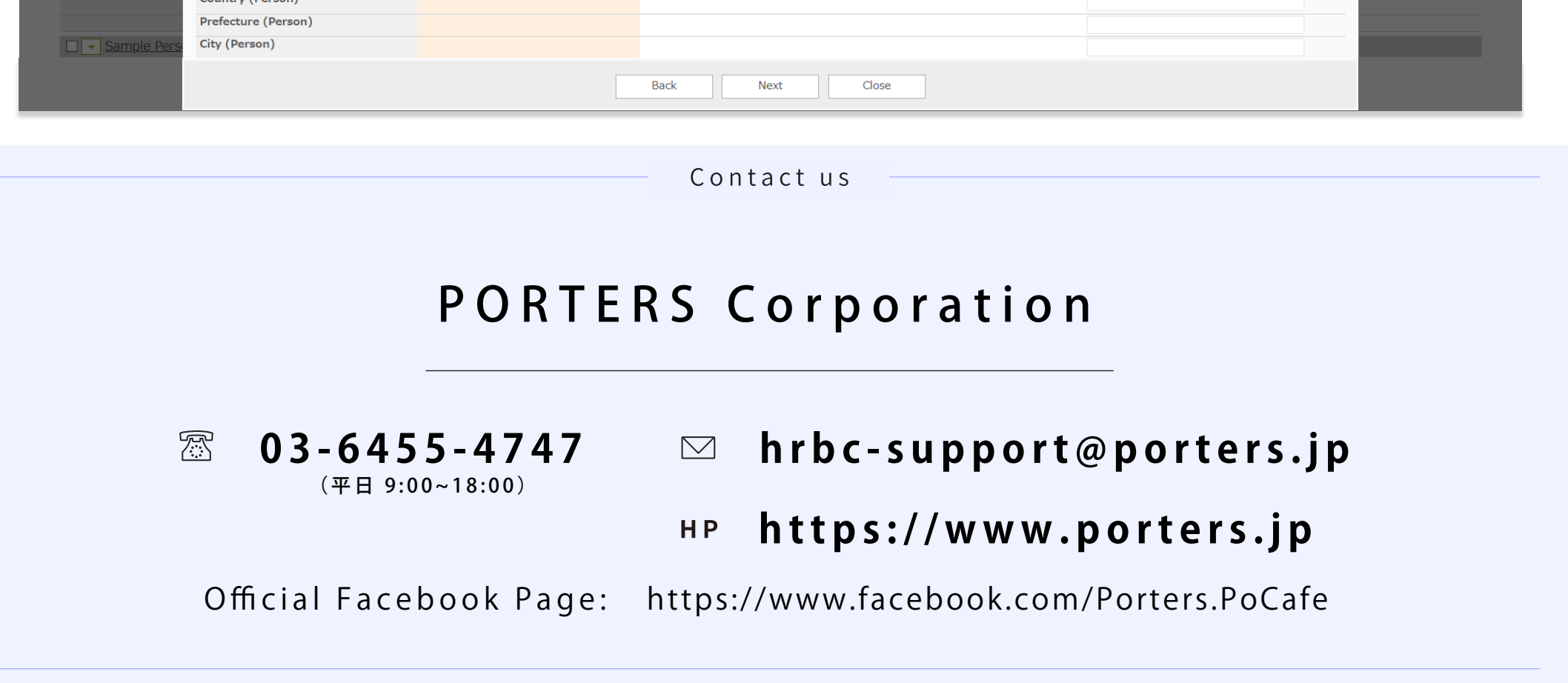

When merging Client, Recruiter, Candidate Contact Info and Resume, the most left record is automatically set as the base record, however, the base record can freely be changed.

If you select 「Set the most left record (the record that was first registered)」 on a record, on the merge screen, only the particular record will appear with a selected radio button.

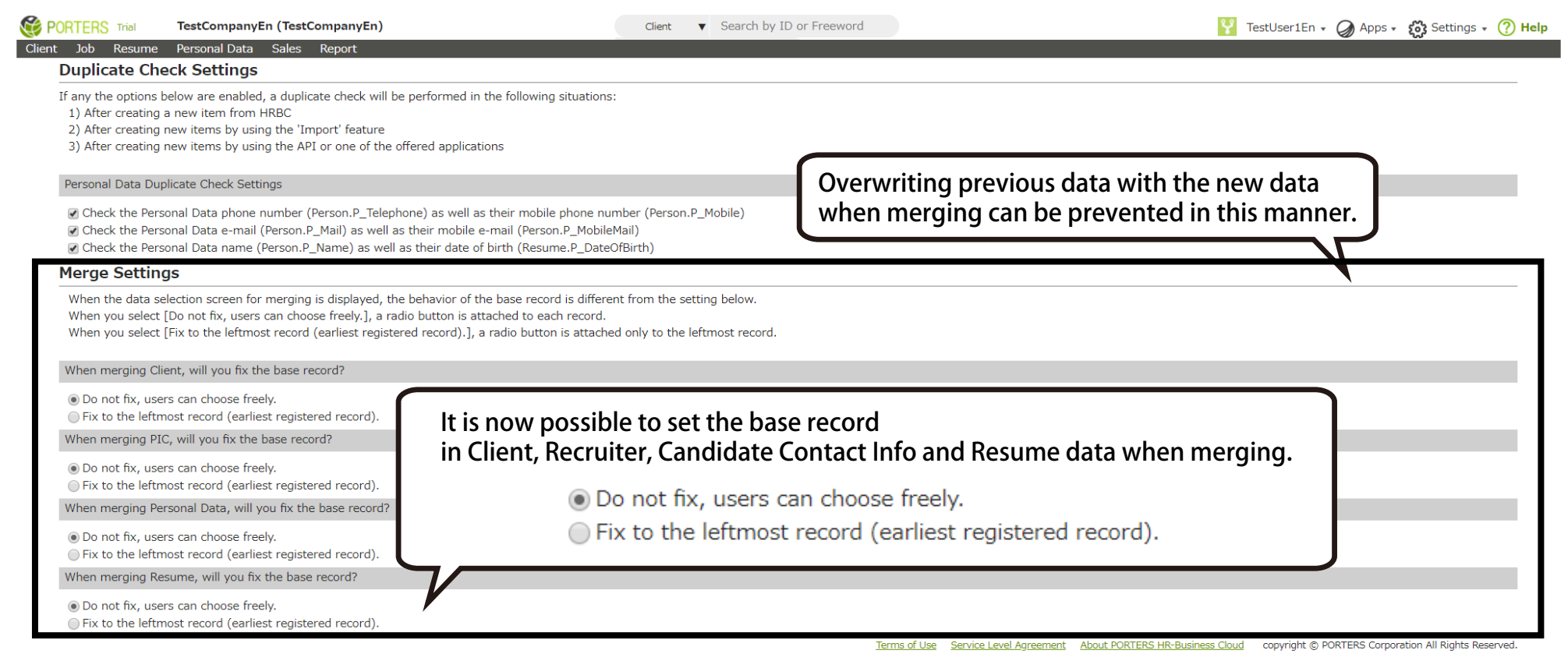

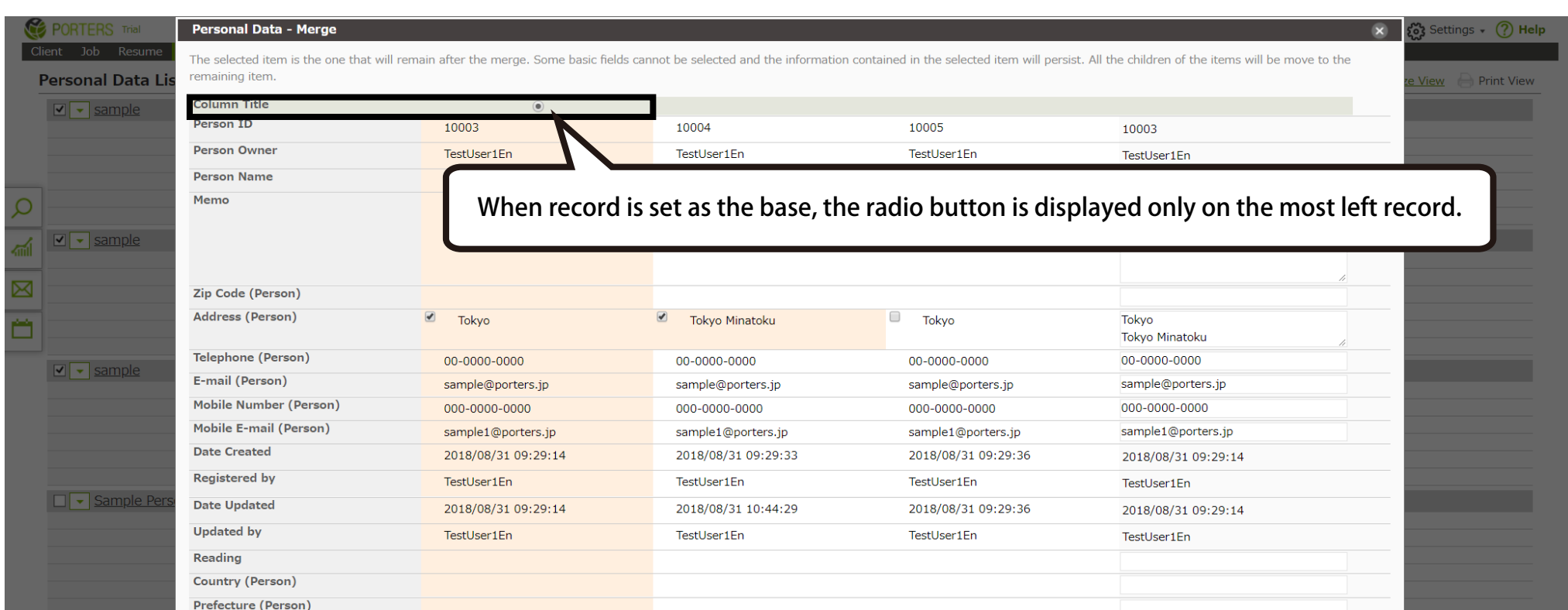